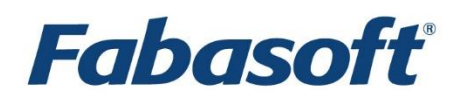

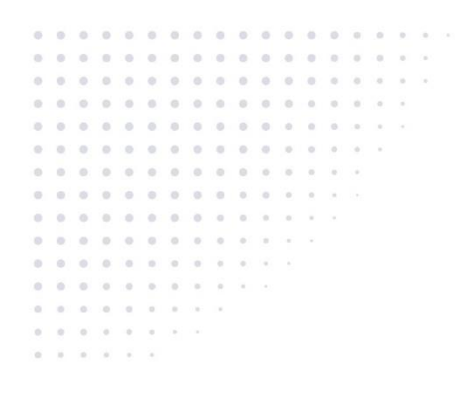

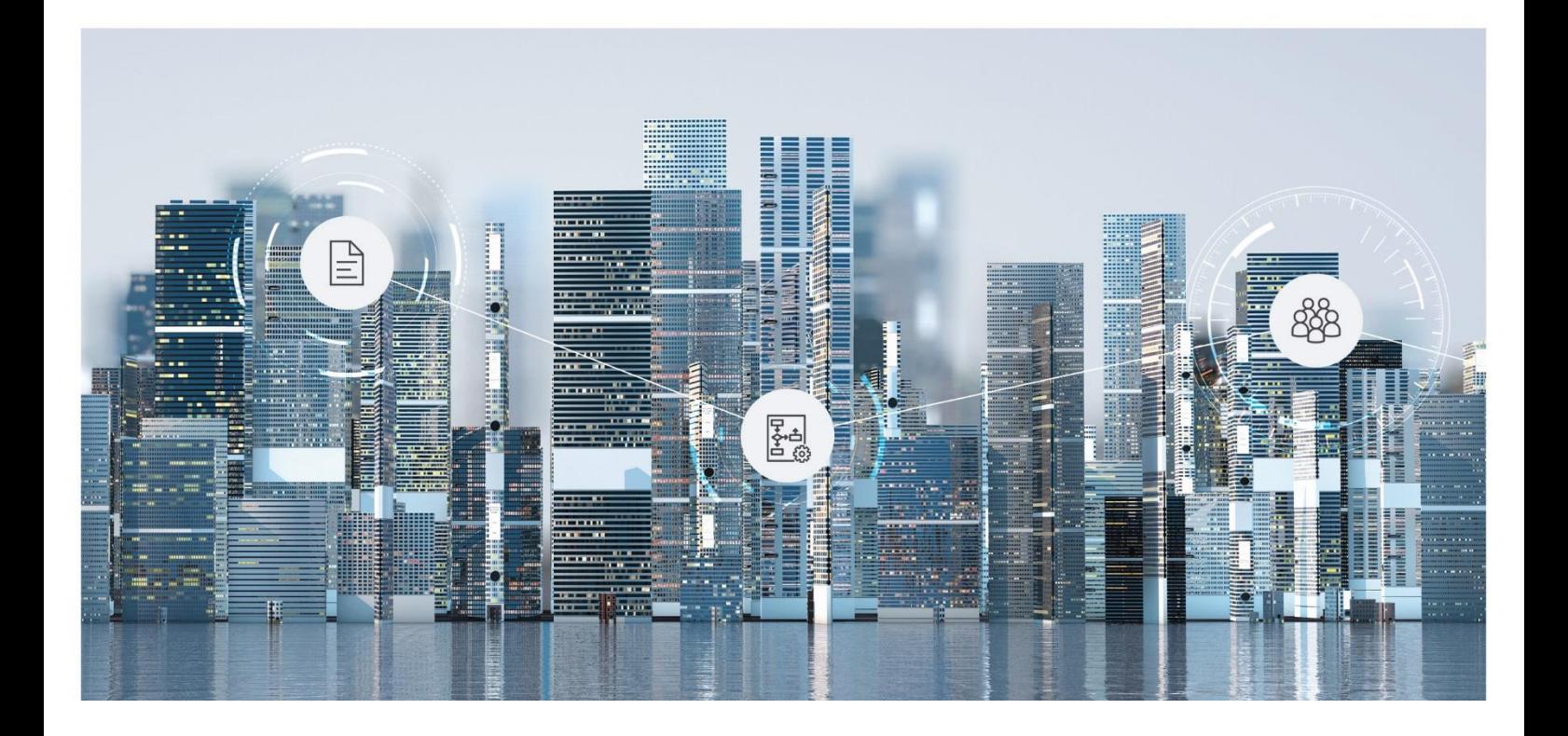

# White Paper

Deployment of Microsoft Installer Packages via Microsoft Windows Active Directory

Fabasoft Folio 2024 Update Rollup 1

Copyright © Fabasoft R&D GmbH, Linz, Austria, 2024.

All rights reserved. All hardware and software names used are registered trade names and/or registered trademarks of the respective manufacturers.

No rights to our software or our professional services, or results of our professional services, or other protected rights can be based on the handing over and presentation of these documents.

## **Contents**

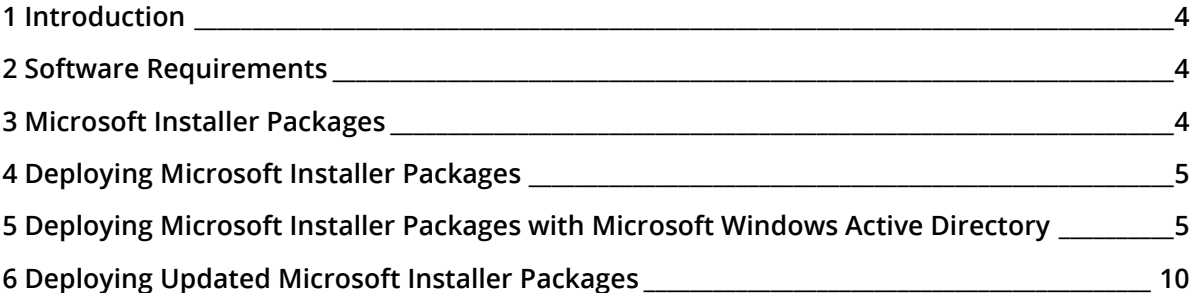

### <span id="page-3-0"></span>1 Introduction

By design in Microsoft Windows Server, members of the "Users" group cannot install Microsoft Installer Packages without modifying the rights of the group. However, some administrators may want to allow the "Users" group to install MSI packages. This document describes how to roll out MSI packages using Microsoft Windows Active Directory.

## <span id="page-3-1"></span>2 Software Requirements

**System environment:** All information contained in this document implicitly assumes a Microsoft Windows environment.

**Supported platforms:** For detailed information on supported operating systems and software see the software product information on the Fabasoft distribution media.

#### **Descriptions in this document are based on the following software:**

- Microsoft Windows Server 2019 Standard
- MSI packages

**Note:** The Microsoft Installer Packages (MSI packages) are taken from the Fabasoft distribution media.

#### <span id="page-3-2"></span>3 Microsoft Installer Packages

The Fabasoft distribution media includes a set of Microsoft Installer packages that contain clientside applications. These files are located in the folder setup\ComponentsBase\Client.

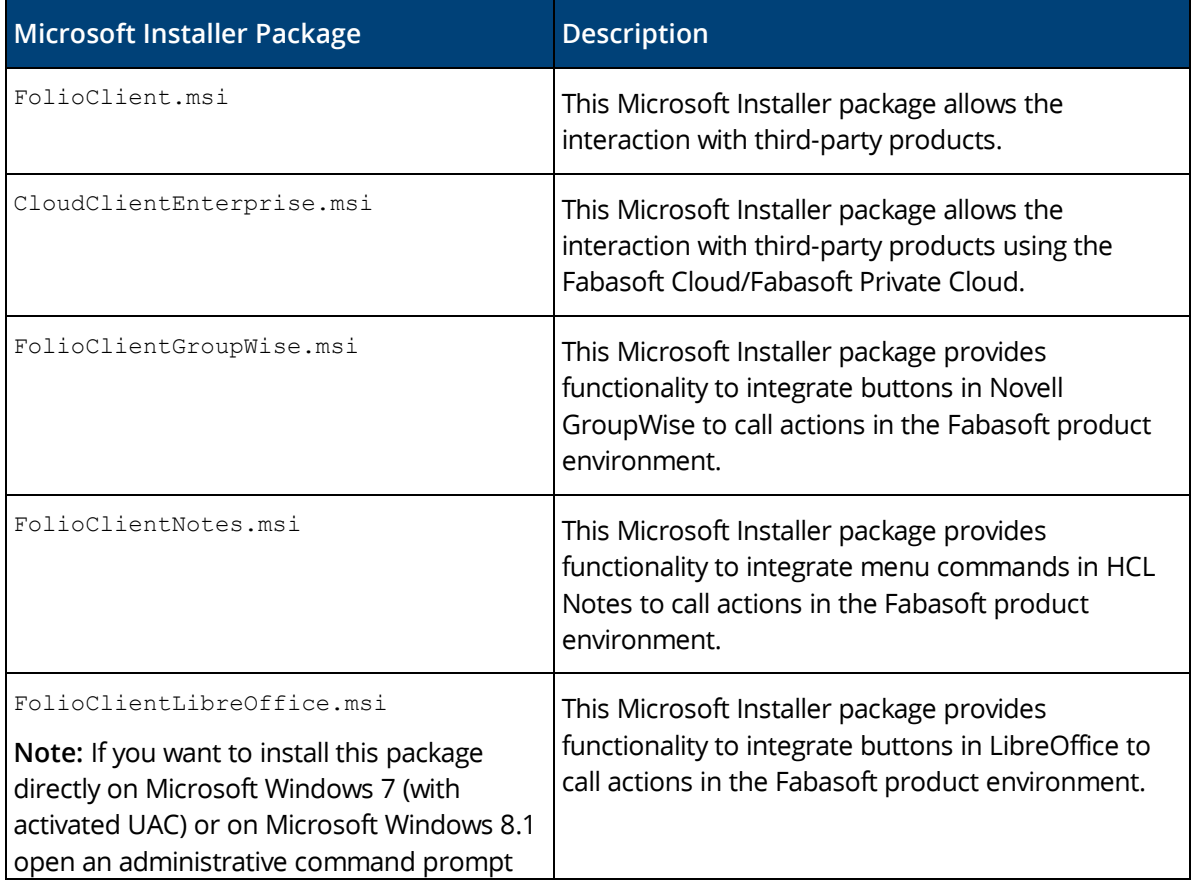

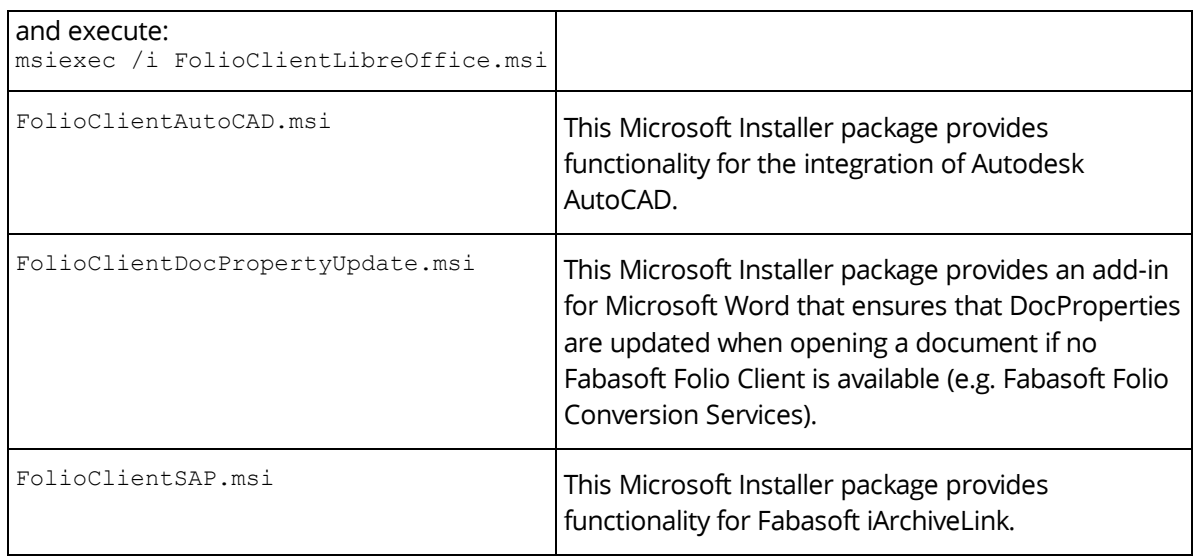

### <span id="page-4-0"></span>4 Deploying Microsoft Installer Packages

Microsoft Installer packages can be distributed in several different ways:

- Microsoft Windows Active Directory used for assigning software to users or computers
- Microsoft Systems Management Server (SMS)
- Third party tools for software distribution

This document describes the assigning of software via the Microsoft Windows Active Directory. Microsoft recommends it as the preferred method in a secure network environment.

Microsoft Windows Active Directory must be available in order to deploy MSI packages using Microsoft Windows Active Directory.

## <span id="page-4-1"></span>5 Deploying Microsoft Installer Packages with Microsoft Windows Active Directory

Microsoft Installer packages may be assigned to users and/or computers within a group policy object. To install the Microsoft Installer packages the packages have to be available for users. Therefore create a file share in the file system and copy the Microsoft Installer packages to this file share. Afterwards specify the corresponding rights for users, who need to install packages from this file share.

#### **Attention: The deployment of all Fabasoft MSI packages has to be performed per machine ("Computer Configuration" folder).**

To deploy Microsoft Installer packages with a Microsoft Windows Active Directory, perform the following steps:

1. Start the "Active Directory Users and Computers" MMC snap-in ("Start" > "Programs" > "Administrative Tools" > "Active Directory Users and Computers"). This console is used to administer users and computers in a Microsoft Windows Active Directory.

2. Navigate to the corresponding domain and create a new organizational unit ("New" > "Organizational Unit").

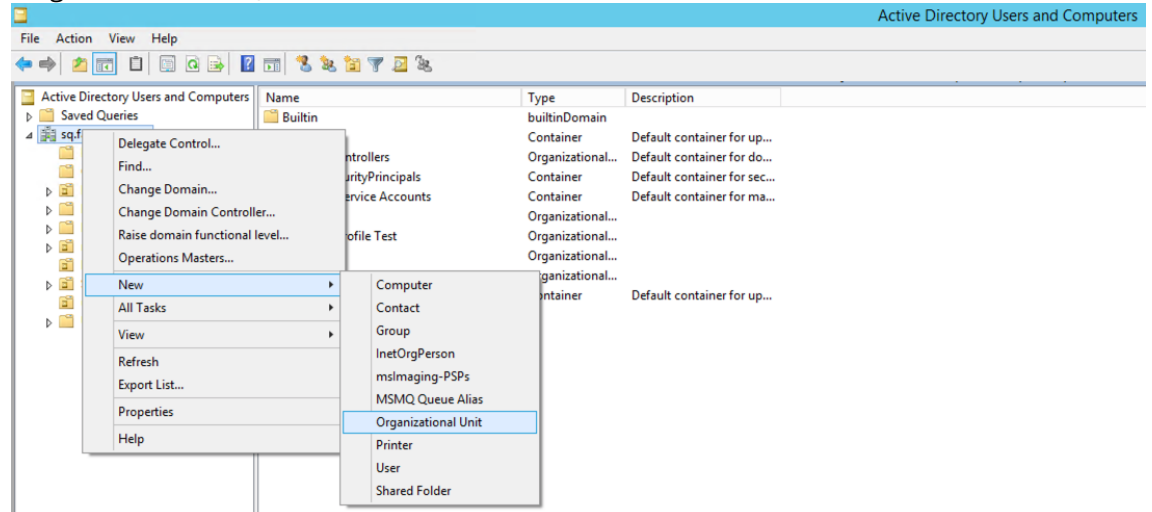

3. Specify a name for the organizational unit and click "OK".

To deploy Microsoft Installer packages to users or computers move user accounts or computers to that previously created organizational unit or create new user accounts within.

**Note:** The deployment of Microsoft Installer packages depends on the settings in the group policy objects. If deployment is defined per computer ("Computer Configuration" folder) the Microsoft Installer packages are assigned to the computers defined in the organizational unit. If deployment is defined per user ("User Configuration" folder) the Microsoft Installer packages are assigned to the users specified in the organizational unit.

To move users or computers to an organizational unit, perform the following steps:

- 1. Navigate to the "Users" folder and select the users that should be moved. To move computers to an organizational unit, navigate to the "Computers" folder and select the computers that should be moved.
- 2. Open the context menu and click "Move".

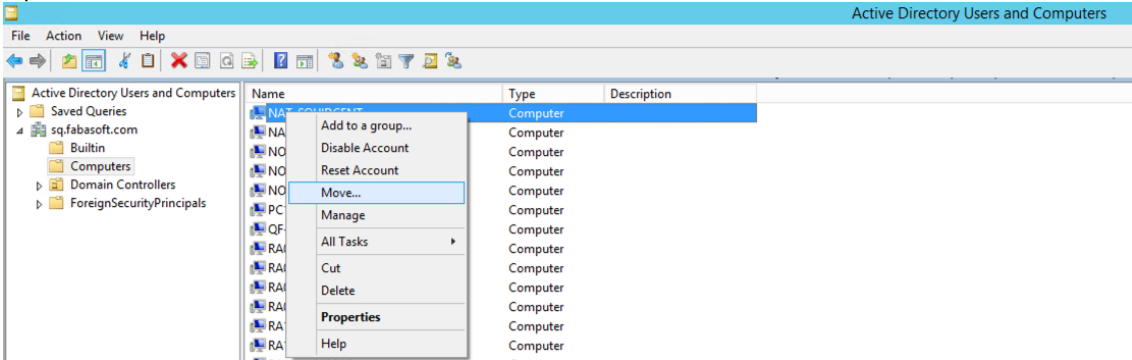

3. Select the organizational unit where these users or computers should be moved to and click "OK".

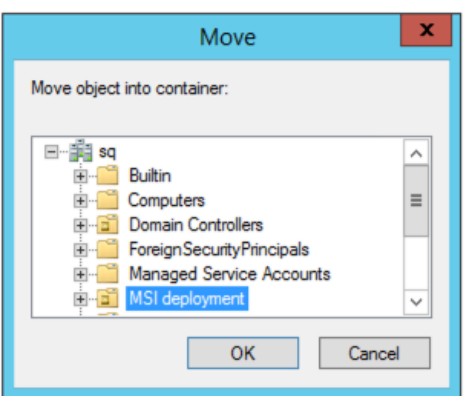

To create the group policy object, perform the following steps:

- 1. Open the "Group Policy Management" console.
- 2. Navigate to the organizational unit the users or computers were moved to and select "Create a GPO in this domain, and Link it here…" in the context menu.

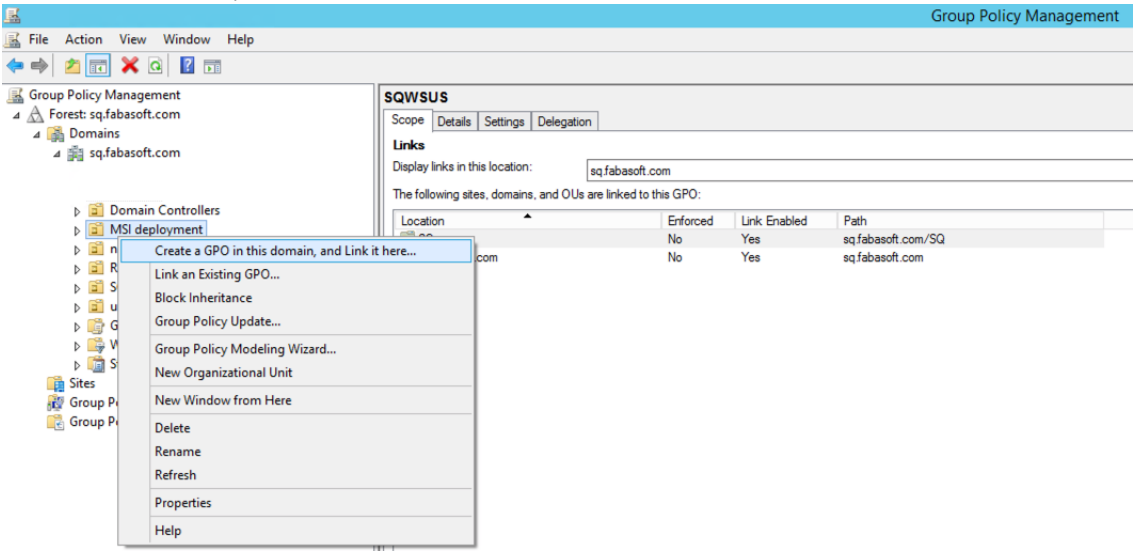

3. Specify the name of the group policy and click "OK".

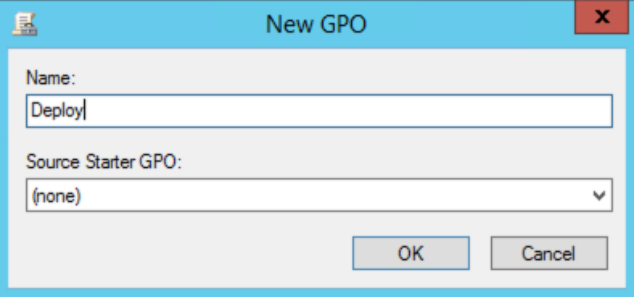

4. Select the Organizational Unit and on the right pane and open the context menu on group policy object created before, and choose "Edit"

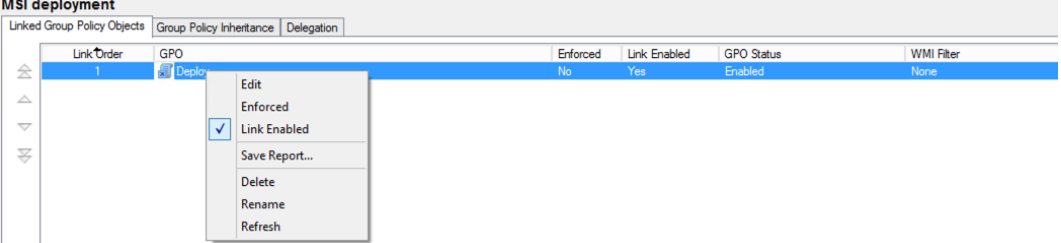

5. The "Group Policy Management Editor" is opened.

In the Group Policy Management Editor new software packages can be added. Perform the following steps:

- 1. Navigate to the "Software installation" node of the "Computer Configuration" root folder.
- 2. Open the context menu and click "Properties".
- 3. Verify that the *Display the Deploy Software dialog box* option in the *New packages* area is selected. So the deployment type can be chosen during the creation of a new package. *Basic* should be selected in the *Installation user interface options*.

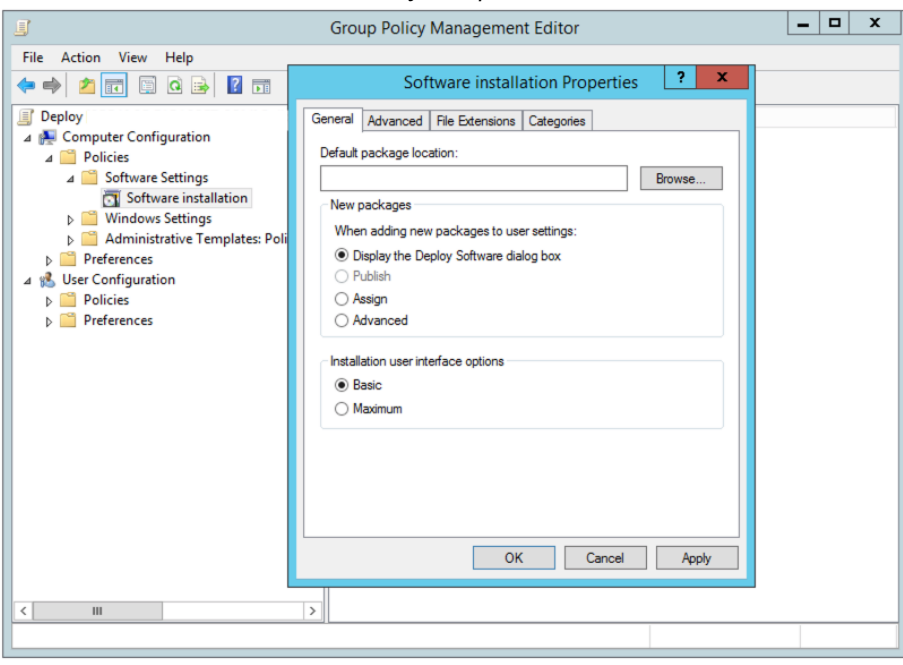

Click "OK" to close the "Software installation Properties".

- 4. Create a new package in the "Software installation" node of the "Computer Configuration" root folder ("New" > "Package"). Browse to the Microsoft Installer package in the file share. Choose *Assigned* as the deployment type.
- 5. Select the new package in the "Software installation" folder and open the properties of the package. Navigate to the "Deployment" tab and verify that the option *Assigned* is selected. *Basic*

should be selected in the *Installation user interface options*.

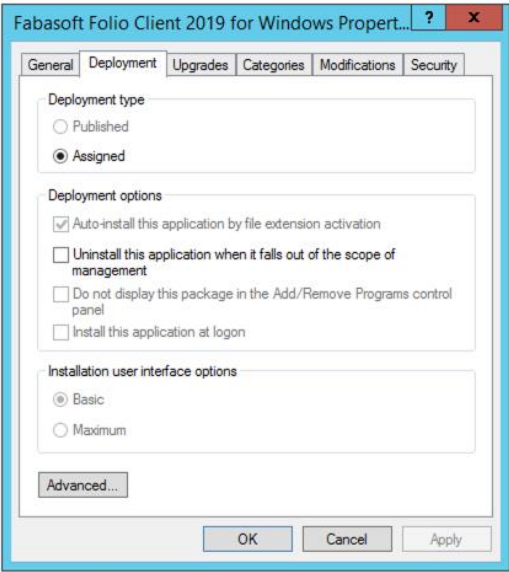

6. To ensure that the Microsoft Installer package can be installed, when a computer is booted or a user logs on, an administrative template has to be configured. Navigate to the folder "Windows Installer" in the "Windows Components" folder in the "Administrative Templates" folder of the "Computer Configuration" or the "User Configuration" node respectively. Edit the properties of the template "Always install with elevated privileges".

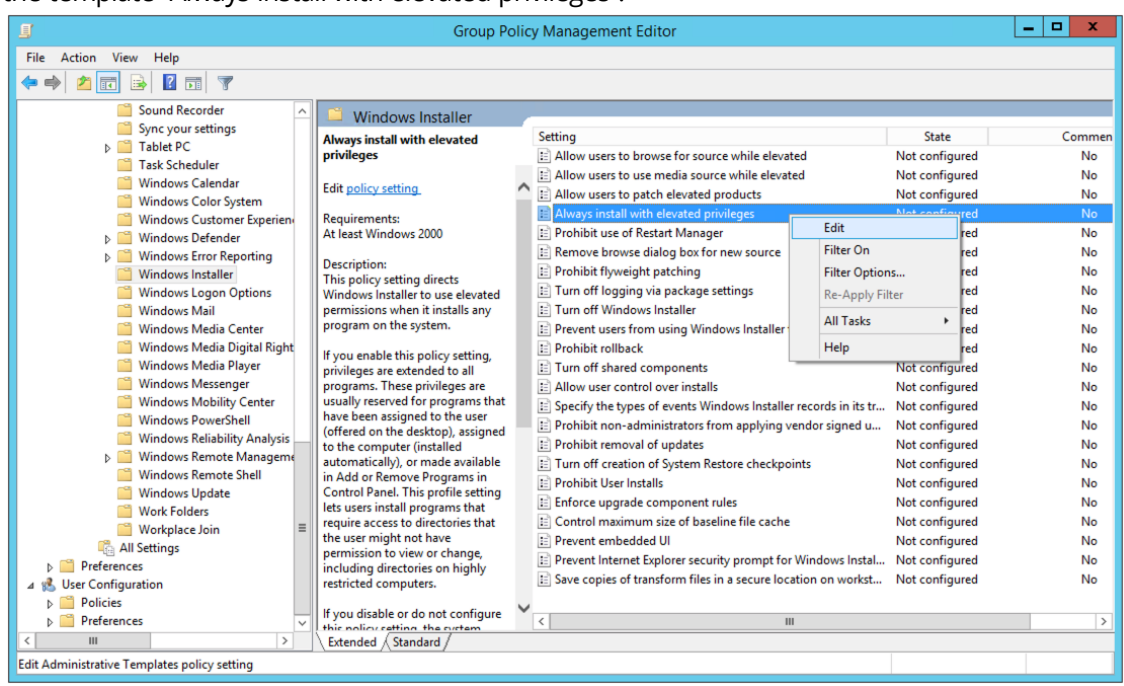

#### 7. Select *Enabled*.

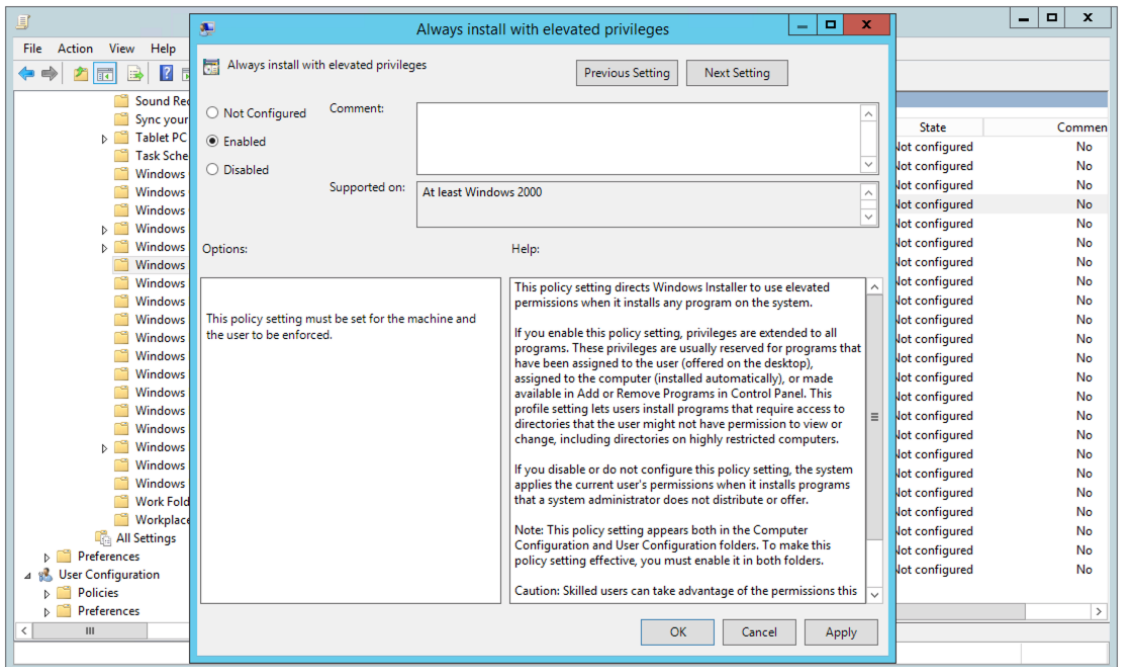

- 8. Depending on the deployment type the Microsoft Installer package is installed or only made available on the computer:
	- $\circ$  If a Microsoft Installer package is assigned to a computer, the package will be installed when booting the computer.
	- $\circ$  User-published Microsoft Installer packages are made available to a user when the user logs on. Publishing a Microsoft Installer package to a user means that the user receives permissions to install it at a later time.

**Note:** To force an immediate assumption of the defined group policies execute gpupdate or secedit (depending on the operating system) in the command line on the client machine. To view a group policy log execute *gpresult* via the command line.

#### <span id="page-9-0"></span>6 Deploying Updated Microsoft Installer Packages

Consider the following when deploying newer versions of already deployed Microsoft Installer packages:

- Leave the original Microsoft Installer packages on the public file share.
- Copy the new Microsoft Installer packages to the public file share. Be sure that the original Microsoft Installer packages are not replaced by the new packages. **Note:** Create a new folder for the new Microsoft Installer packages in the file share to ease administration.
- Add the new Microsoft Installer packages to the "Software Installation" node. The MMC snap-in will automatically detect an update of an already existing Microsoft Installer package. **Note:** It is possible to specify if the older installation should be uninstalled or the existing installation should be updated.
- The Microsoft Installer packages are updated the next time the machines belonging to the distribution organizational unit are rebooted (per-machine deployment) or the users belonging to the distribution organizational unit log on (per-user deployment).